# **HANDBUCH**

# Q3 XML SCHNITTSTELLE

11.11.2022

Programm Version 2019 oder höher, ab Windows 10 Handbuch Version 11.2022

Dieses Benutzerhandbuch darf ohne ausdrückliche Genehmigung der Q3 Software AG in keiner Form ganz oder in Auszügen reproduziert oder vervielfältigt werden.

Microsoft Outlook, Microsoft Word, Microsoft Excel und Windows sind eingetragene Marken der Microsoft Corporation.

Q3 Zahlungsverkehr, Q3 Buchhaltung, Q3 Faktura, Q3 Lohn, Q3 Haushalt, Q3 Verein, Q3 Adress, Q3 Software, Q3 Small Business und Q3 Home Office sind Marken der Q3 Software AG. Alle anderen Marken sind Eigentum der jeweiligen Markeninhaber.

Alle in Beispielen verwendeten Namen von Produkten, Vorgängen, Personen und Ereignissen sind frei erfunden. Jede Ähnlichkeit mit bestehenden Firmen, Organisationen, Produkten, Namen oder Ereignissen ist rein zufällig.

# **INHALTSVERZEICHNIS**

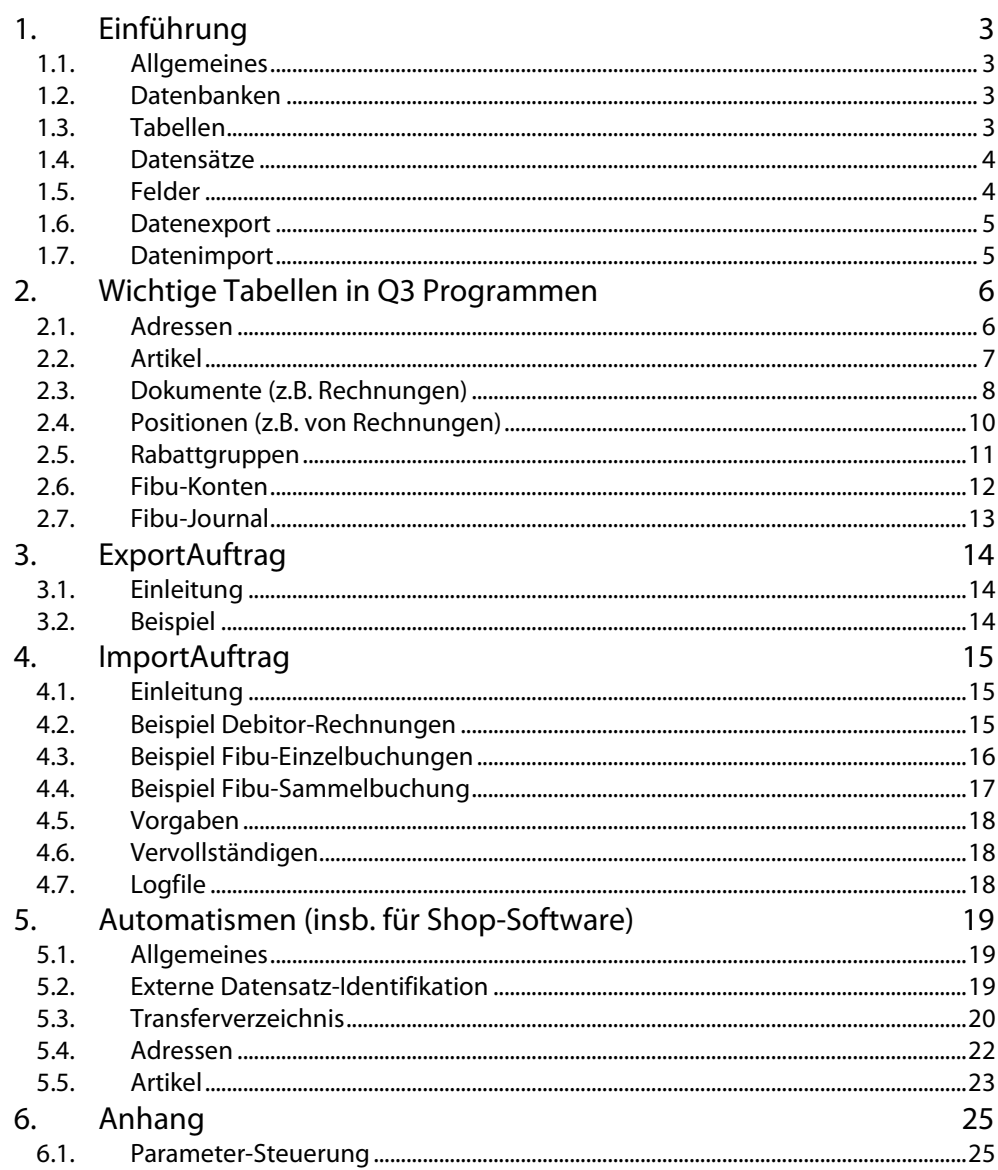

# 1. EINFÜHRUNG

# 1.1. ALLGEMEINES

Die Q3 XML-Schnittstelle soll ermöglichen, zwischen Q3 Software und andern Programmen (z.B. Internet Shop, Kassenlösung) Daten auszutauschen.

Das vorliegende Handbuch gibt Informationen, welche Möglichkeiten bestehen. Der Austausch geschieht immer über Datensätze, die via Schnittstelle aus Q3 Software Datenbanken gelesen oder in Q3 Software Datenbanken eingefügt oder geändert werden.

Dieses Handbuch enthält explizit KEINE Listen von Felder, die angesprochen werden können. Q3 Software ist ein lebendiges Programm, laufend kommen neue Felder hinzu. Deshalb können Feldlisten für alle Datenbanken (Adressen, Artikel usw.) direkt aus Q3 Software exportiert werden (siehe Kapitel 1.5 Felder).

## 1.2. DATENBANKEN

Jedes Q3 Programm arbeitet mit Datenbanken im Q3-eigenen Format "QDB5". Jede Datenbankdatei enthält eine Haupttabelle und 0..n weitere Tabellen. Die wichtigsten grossen Datenbestände werden in Q3 Programmen in separaten Dateien im Mandantenverzeichnis geführt, so z.B. die Adressen in der Datei SWA\_ADR.SQA als Haupttabelle.

## 1.3. TABELLEN

Jede Datenbankdatei (z.B. SWA\_ADR.SQA) kann nebst der Haupttabelle (Name: 'QStdSort') beliebig weitere Tabellen aufnehmen. So gibt es z.B. in der Datenbank SWA\_ADR.SQA zusätzliche die Tabelle 'AdrVerbindungen' für Beziehungen innerhalb der Adresstabelle (z.B. Lehrer/Schüler oder Trainer/Teammitglied).

Zudem gibt es in jeder Datenbank eine "Code-Tabelle" (Name: ,QCodeSort'), welche verschiedenste Informationspools in einer einzigen Tabelle aufnimmt (z.B. Merkmale, Codes oder Gruppen bei den Adressen). Jeder Pool erhält dabei eine eigene CodeArt, z.B., ME' für Merkmale, , TG' für Gruppen).

Jeder Tabelle ist eine Formatdefinition zugeordnet. In einer Formatdefinition werden alle Felder eines Datensatzes mit Namen, Typ und einer eindeutigen Nummer definiert. Die Formatdefinition bestimmt darüber hinaus, welche Sortierungen für eine Tabelle ständig geführt werden. Z.B. werden für Adresstabellen ständig die Sortierungen nach Adressnummer, nach Name und nach Ort geführt.

Jede Tabelle ist durch Tabellennamen und Formatdefinition eindeutig definiert.

Formatdefinitionen sind in einer Q3-internen Resource abgelegt. Sie sind über die XML-Schnittstelle nicht zugänglich.

# 1.4. DATENSÄTZE

Jede Tabelle einer Datenbank enthält ausschliesslich Datensätze von *einer* bestimmten Formatdefinition, welche alle Felder pro Datensatz definiert.

Es gibt folgende Feldtypen:

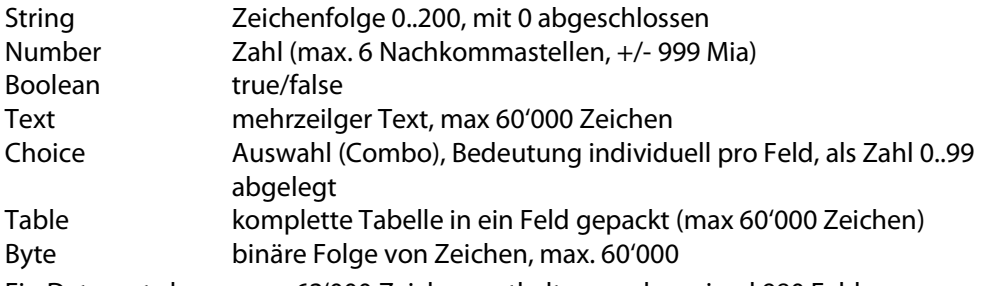

Ein Datensatz kann max. 62'000 Zeichen enthalten, und maximal 980 Felder.

## 1.5. FELDER

In der Formatdefinition ist festgehalten, welche Felder für den Datenimport und – export freigegeben sind. Diese kann von externen Programmen nicht beeinflusst werden.

U Wird in Q3 Software in einem Fenster (z.B. Adressfenster) der Mauszeiger auf ein Eingabefeld gesetzt, so wird unten links im Programmfenster der Name des Feldes angezeigt. Wird kein Name angezeigt, ist das Feld nicht freigegeben.

Wird beim Datenexport aus Q3 Software (Menü *Datei+Daten exportieren*), eine Exportdefinition mit dem Datenformat "CSV-Platzhaltertabelle" eingerichtet, so wird beim Export eine CSV-Datei geschrieben, welche sämtliche freigegebenen Felder einer Tabelle mit Feldnummer, Feldtyp und Feldname auflistet.

U Feldnamen können in XML-Dateien mit oder ohne vorangestelltes '#' eingesetzt werden. In diesem Handbuch werden Feldnamen immer mit vorangestelltem '#' geschrieben. In den XML-Beispielen werden die Feldnamen immer ohne "#" geschrieben.

Mögliche Werte für Felder vom Typ , Choice' werden im Kapitel 2 jeweils speziell aufgelistet.

Zusätzlich zu den Feldern pro Datensatz (Adressfelder im Adressdatensatz, Artikelfelder im Artikeldatensatz usw.) sind für jeden Datensatz folgende Spezialfelder abfragbar:

- #RecDate1 Geburtsdatum des Datensatzes
- #RecDate2 Datum letzte Änderung

Auf diese Felder kann in Exportdefinitionen und Exportaufträgen zugegriffen werden. Sie können jedoch nicht gesetzt werden durch Importdefinitionen oder Importaufträge.

## 1.6. DATENEXPORT

In jedem Fenster, welches eine Tabelle anzeigt, können mittels Datei+Daten exportieren Exportdefinitionen im XML-Format eingerichtet werden für das Exportieren von Datensätzen aus der im Fenster angezeigten Tabelle.

Zusätzlich gibt es die Möglichkeit, im XML-Format Exportaufträge zu definieren. In jedem beliebigen Arbeitsfenster kann in Q3 Software mittels Datei+Datenexport ein Exportauftrag ausgelöst werden (mittels Dateiwahl).

Ist eine Shop-Schnittstelle installiert, so können Exportaufträge automatisiert abgearbeitet werden (siehe Kapitel 3. Exportauftrag).

U Exportaufträge können Daten aus mehrere Tabellen und auch aus mehrere Datenbanken ansteuern. Exportaufträge können nicht via Menü Datei+Datenexport definiert werden, sondern müssen in einem XML-oder einem Text-Editor erstellt werden.

## 1.7. DATENIMPORT

In jedem Fenster, welches eine Tabelle anzeigt, können mittels Datei+Datenimport Importdefinitionen im XML-Format eingerichtet werden für das Importieren von Datensätzen in die im Fenster angezeigte Tabelle.

Zusätzlich gibt es die Möglichkeit, im XML-Format Importaufträge zu definieren. In jedem beliebigen Arbeitsfenster kann in Q3 Software mittels Datei+Datenimport ein Importauftrag ausgelöst werden (mittels Dateiwahl).

Ist eine Shop-Schnittstelle installiert, so können Importaufträge automatisiert abgearbeitet werden (siehe Kapitel 4. Importauftrag).

U Importaufträge können Daten für mehrere Tabellen und auch mehrere Datenbanken beinhalten. Importaufträge können nicht via Menü Datei+Datenimport definiert werden, sondern müssen in einem XML-oder einem Text-Editor erstellt werden.

# 2. WICHTIGE TABELLEN IN Q3 PROGRAMMEN

## 2.1. ADRESSEN

### Allgemeines

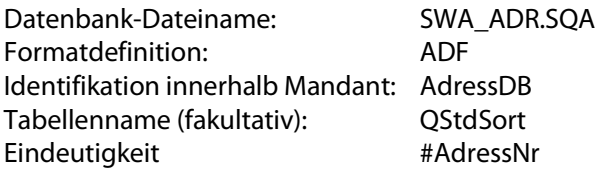

#### Wichtige Felder

#AdressNr, #Vorname, #Name1, #Name2, #Adresse1, #Adresse2, #Plz, #Ort, #EMail, #Telefon1, #Telefon2, #Natel, #Gruppe, #Zustaendig, #ZuVorname, #ZuAnrede,

#### Spezielle Felder

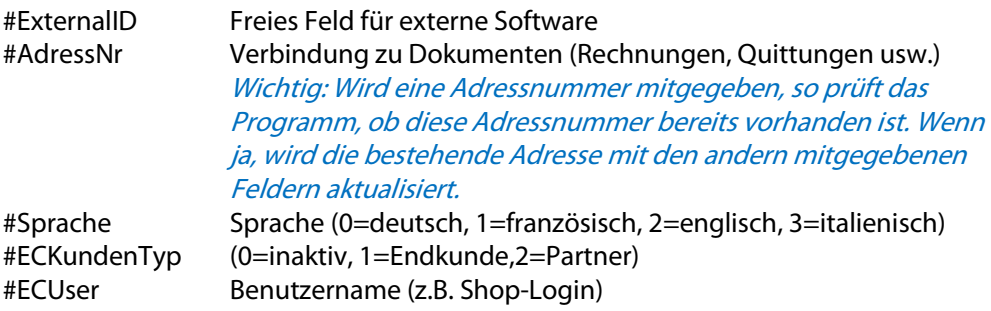

#ECPasswort Passwort (z.B. Shop-Login)

### Spezielle Regelung

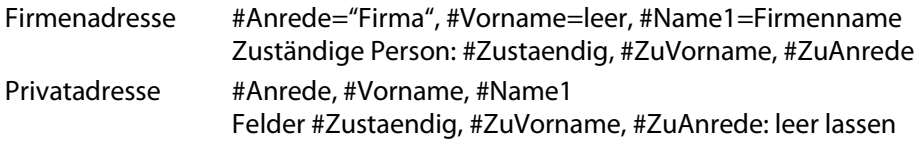

### Beispiel Exportdefinition ADF.xml (siehe Kapitel 5.3)

<?xml version="1.0" encoding="utf-8"?> <Q3Record name="ADF"> <AdressNr/> <ExternalID/> <Anrede/> <Vorname/> <Sprache/> <Name1/>  $\langle$ Plz $/$  $<$ Ort $/$  $>$  <EMail/> <Telefon1/> <Zustaendig/> <ZuVorname/> </Q3Record>

# 2.2. ARTIKEL

## Allgemeines

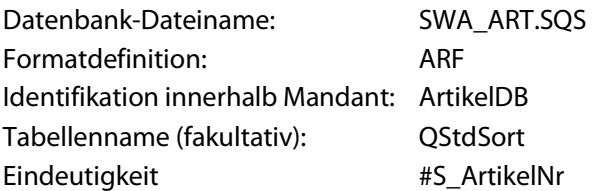

### Wichtige Felder

#S\_ArtikelNr, #S\_Produkt, #S\_Gruppe, #S\_VP, #S\_EP, #S\_VP2, #S\_VP3, #S\_Einkaufspreis, #S\_EANNr, #S\_Hinweis, #S\_Beschreibung, #S\_Bild

#### Spezielle Felder

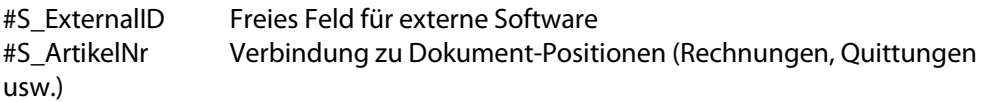

 Wichtig: Wird eine Artikelnummer mitgegeben, so prüft das Programm, ob diese Artikelnummer bereits vorhanden ist. Wenn ja, wird der bestehende Artikel mit den andern mitgegebenen Feldern aktualisiert.

- #S\_Produkt Artikelbezeichnung deutsch
- #S\_ProduktF Artikelbezeichnung französisch
- #S\_BreschreibungD Artikelbeschrieb deutsch
- #S\_BreschreibungF Artikelbeschrieb französisch
- #S\_KurzBeschriebD Kurzbeschrieb deutsch
- #S\_KurzBeschriebF Kurzbeschrieb französisch
- #S\_Bestand Aktueller Bestand

### Beispiel Exportdefinition ARF.xml (siehe Kapitel 5.3)

- <?xml version="1.0" encoding="utf-8"?>
- <Q3Record name="ARF">
- <S\_ArtikelNr/>
- <S\_ExternalID/>
- <S\_Produkt/>
- $<$ S\_VP/ $>$
- <S\_Gruppe/>
- $<$ S Bild/ $>$
- <S\_BeschreibungD/>
- <S\_KurzbeschriebD/>
- </Q3Record>

# 2.3. DOKUMENTE (Z.B. RECHNUNGEN)

## Allgemeines

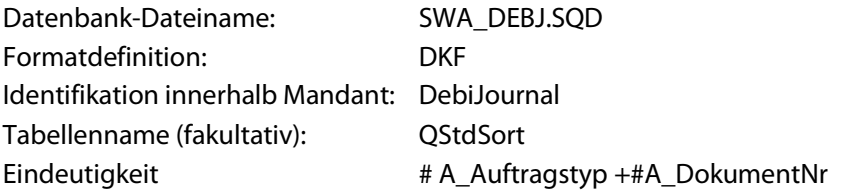

## Wichtige Felder

#A\_Auftragstyp, #A\_DokumentNr, #A\_Datum, #A\_AdressNr, #A\_Status, #A\_Positionen, #A\_Sprache, #A\_Valuta, #A\_Totalbetrag, #A\_Hinweis, #A\_Skonto, #A\_Skontofrist, #A\_Zahlungsfrist, #A\_UnsereReferenz, #A\_IhreReferenz, #A\_LAdressNr, #A\_Fibutext, #A\_Sachbearbeiter, #A\_Zahlstelle, #A\_Zahlkonto, #A\_Zuteilung, #A\_ShopEsrNr, #A\_Gueltig, #A\_Termin, #A\_Waehrung, #A\_WaehrungsKurs, #A\_Versandart

## Spezielle Felder

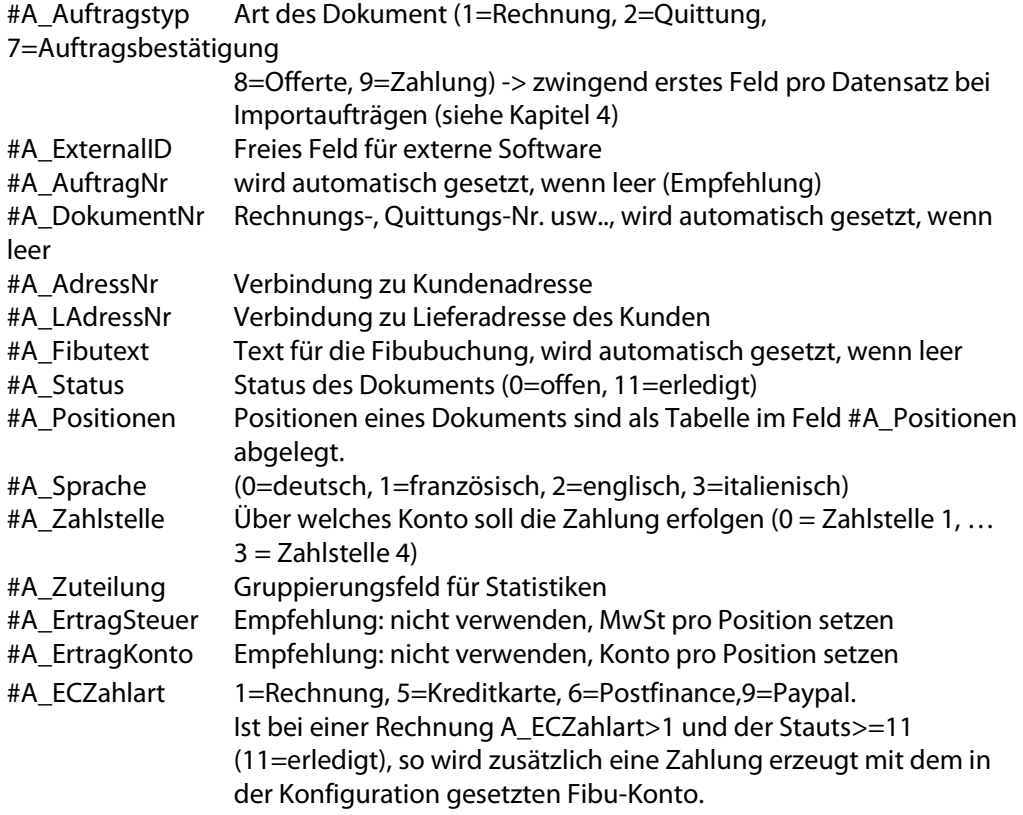

### Dokumente für neue Adressen importieren

Soll eine neue Adresse gleich mit dem Dokument angelegt werden, gibt es zwei Wege:

- 1) Das Fremdprodukt (z.B. Shop) verwaltet selber einen Nummernkreis, der vom Nummernkreis von manuell erfassten Adressen nicht berührt wird, und teilt jeder neuen Adresse eine Adressnummer zu. Beispiel1:
	- Nummernkreis manuell erfassen: 00001-49999
	- Nummernkreis Shop: 30000-99000

Beispiel2:

- Nummernkreis manuell erfassen: M00001-M99999
- Nummernkreis Shop: S00001-S99999
- 2) Das Fremdprogramm gibt weder in der Adresse (Feld #AdressNr) noch im Dokument (Feld #A\_AdressNr) eine Adressnummer mit, und liefert neue Adressen jeweils direkt vor dem dazugehörigen Dokument oder den dazugehörigen Dokumenten. Werden mehrere Dokumente (z.B. mehrere Rechnungen) in der XML-Datei geliefert, so müssen demnach darin Adressen und Dokumente abwechselnd folgen.

# 2.4. POSITIONEN (Z.B. VON RECHNUNGEN)

## Allgemeines

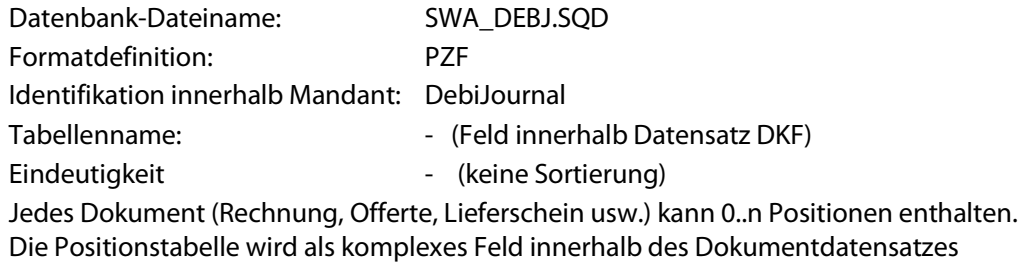

angelegt. Wichtige Felder

```
#P_Postyp, #P_ArtikelNr, #P_Text, #P_Menge, #P_Preis, #P_Steuer, #P_RabattP, 
#P_Fibukonto, #P_Kostenstelle, #P_KSTSeite, #P_Einheit, #P_Einheit2, #P_Hinweis, 
#P_Kommentar, #P_Beschreibung
```
## Spezielle Felder

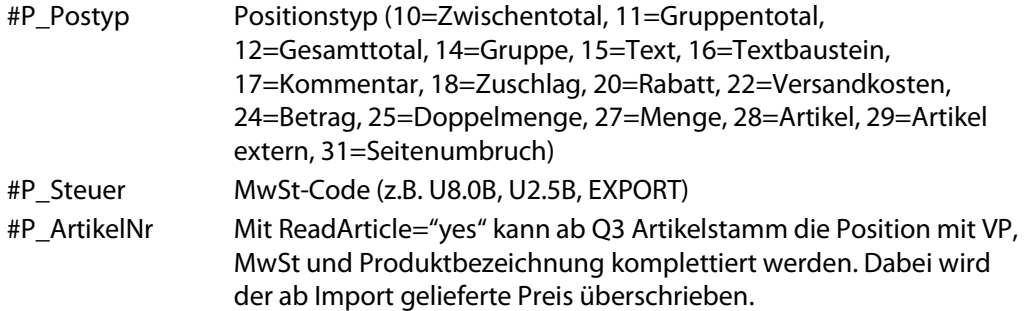

Beispiel: <#P\_ArtikelNr readarticle="yes">00001</#P\_ArtikelNr>

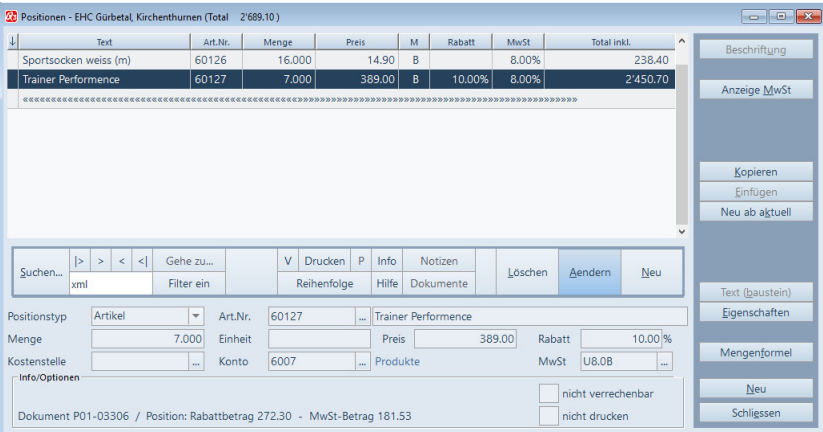

Positionsfenster in Q3 Software

# 2.5. RABATTGRUPPEN

### Allgemeines

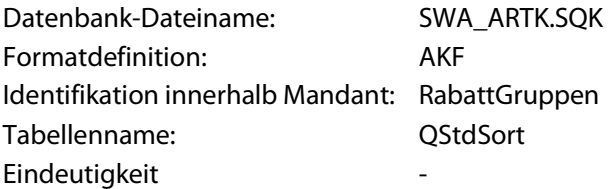

### Wichtige Felder

#R\_Name, R\_RabattTyp, #R\_RabattBasis1, #R\_MengeUmsatz1, #R\_RabattArt1, #R\_RabattPreis1, #R\_ArtikekGruppe, #R\_ArtikelNr, #R\_AdressNr, #R\_PeriodeVon, #R\_PeriodeBis

#### Spezielle Felder

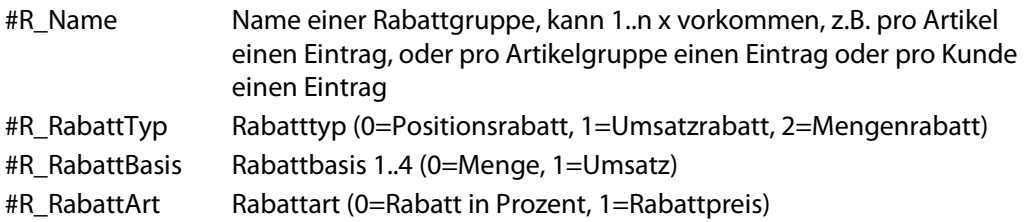

Pro Eintrag können bis zu 4 Regeln erfasst werden mit den Feldern #R\_RabattBasis1..4, #R\_MengeUmsatz1..4, #R\_RabattArt1..4, #R\_RabattPreis1..4. Zum Einsatz kommt immer diejenige Regel, die den besten Preis ergibt (von allen Regeln, die zutreffen).

|                                                                   | <b>Rabattgruppen</b><br>$\begin{array}{c c c c c c} \hline \multicolumn{3}{c }{\mathbf{C}} & \multicolumn{3}{c }{\mathbf{S}} & \multicolumn{3}{c }{\mathbf{X}} \\\hline \multicolumn{3}{c }{\mathbf{C}} & \multicolumn{3}{c }{\mathbf{D}} & \multicolumn{3}{c }{\mathbf{X}} \\\hline \multicolumn{3}{c }{\mathbf{D}} & \multicolumn{3}{c }{\mathbf{S}} & \multicolumn{3}{c }{\mathbf{S}} \end{array} \end{array}$ |                                             |                   |         |                          |               |                          |                               |                           |                                 |                             |  |         |                                  |                |              |            |
|-------------------------------------------------------------------|----------------------------------------------------------------------------------------------------|---------------------------------------------|-------------------|---------|--------------------------|---------------|--------------------------|-------------------------------|---------------------------|---------------------------------|-----------------------------|--|---------|----------------------------------|----------------|--------------|------------|
| $\downarrow$                                                      | >Rabattgruppe                                                                                                    |                                             |                   | Artikel |                          | Artikelaruppe |                          | Gültig von                    |                           | Gültig bis                      | <b>Hinweis</b>              |  |         |                                  | Beschriftung   |              |            |
| Spitzensportler                                                   |                                                                                                    |                                             |                   |         |                          |               |                          |                               |                           |                                 |                             |  |         | Generell 50% Rabatt für Spitzens |                |              |            |
| Vereine                                                           |                                                                                                    |                                             |                   |         | Bekleidung               |               |                          |                               |                           | Rabatt für Vereine ab Umsatz 10 |                             |  |         |                                  |                |              |            |
|                                                                   | Suchen                                                                                                    | $\geq$<br>$\vert$ ><br>mitarbeiter          | $\prec$<br>$\leq$ |         | Gehe zu<br>Filter ein    |               | V                        | <b>Drucken</b><br>Reihenfolge | P<br>Info<br><b>Hilfe</b> |                                 | <b>Notizen</b><br>Dokumente |  | Löschen | Aendern                          | <b>Neu</b>     | v.           |            |
| <b>RG</b>                                                         | Positionsrabatt<br>Vereine<br>$\mathbf{v}$<br>Geltungsbereich der Rabattgruppe:<br>mit<br>m.                                                                                                    |                                             |                   |         |                          |               |                          |                               |                           |                                 |                             |  |         |                                  |                |              |            |
| ab                                                                | <b>Umsatz</b>                                                                                                    | $\overline{\phantom{a}}$                    |                   | 1000.00 | gilt                     | Rabatt        | $\overline{\phantom{a}}$ |                               | 10.00 %                   |                                 | Artikelgruppe               |  |         | Bekleidung                       |                | $\mathbf{m}$ |            |
| ab                                                                | <b>Umsatz</b>                                                                                                    | $\overline{\phantom{a}}$<br>5000.00<br>gilt |                   | Rabatt  | $\overline{\phantom{a}}$ |               | 15.00 %                  |                               | Artikelnummer             |                                 |                             |  |         | $\cdots$                         | Neu ab aktuell |              |            |
| ab                                                                | Menge                                                                                                    | 0.00<br>gilt                                |                   | Rabatt  | $\mathbf{v}$             |               |                          | 0.00%                         |                           |                                 |                             |  |         |                                  |                |              |            |
| ab                                                                | Menge                                                                                                    | $\overline{\mathbf{v}}$                     |                   | 0.00    | gilt                     | Rabatt        | $\blacktriangledown$     |                               | 0.00%                     |                                 | Adressnummer                |  |         | $\cdots$                         |                |              | <b>Neu</b> |
| Rabatt für Vereine ab Umsatz 1000.- pro Artikel<br><b>Hinweis</b> |                                                                                                    |                                             |                   |         |                          |               |                          |                               |                           |                                 | Periode                     |  |         |                                  |                |              | Schliessen |

Rabattgruppenfenster in Q3 Software

# 2.6. FIBU-KONTEN

## Allgemeines

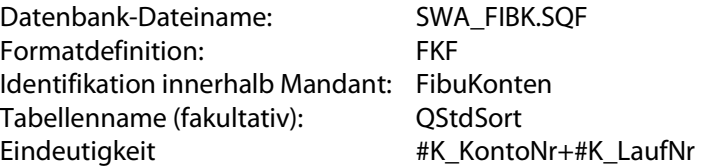

## Wichtige Felder

#K\_KontoNr, #K\_LaufNr, #K\_Bezeichnung, #K\_Kategorie, #K\_Kontotyp, #K\_Waehrung, #K\_DifferenzKonto

## Spezielle Felder

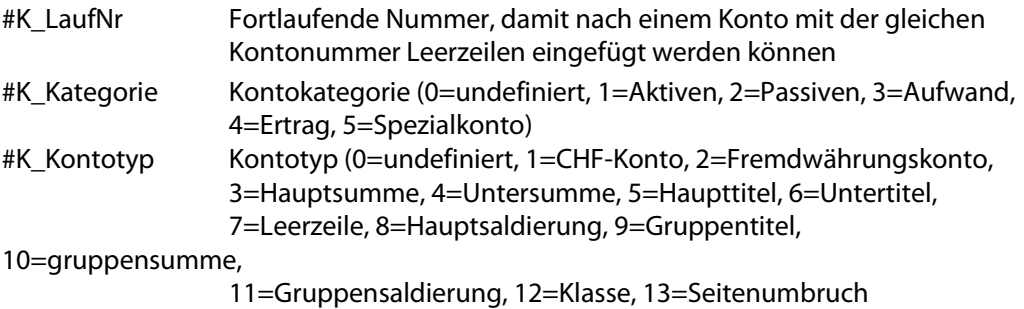

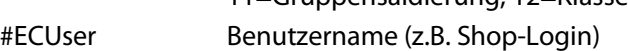

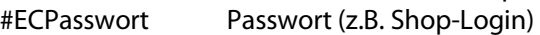

## Beispiel Exportdefinition FKF.xml

<?xml version="1.0" encoding="utf-8"?> <Q3Record name="FKF"> <K\_KontoNr/> <K\_LaufNr/> <K\_Bezeichnung/> </Q3Record>

# 2.7. FIBU-JOURNAL

## Allgemeines

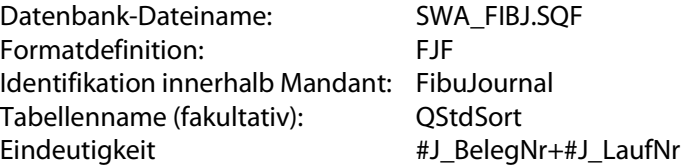

## Wichtige Felder

- #J\_BelegNr, #J\_LaufNr, #J\_Buchungsdatum, #J\_Buchtyp, #J\_Sollkonto, #J\_Habenkonto,
- #J\_BetragCHF, #J\_Buchungstext1, #J\_WaehrungSoll, #J\_WaehrungHaben,
- #J\_TagesKurs, #J\_BetragFremd, #J\_SteuerSoll, #J\_SteuerHaben,
- #J\_KST, #J\_KST\_Kontenseite

### Spezielle Felder

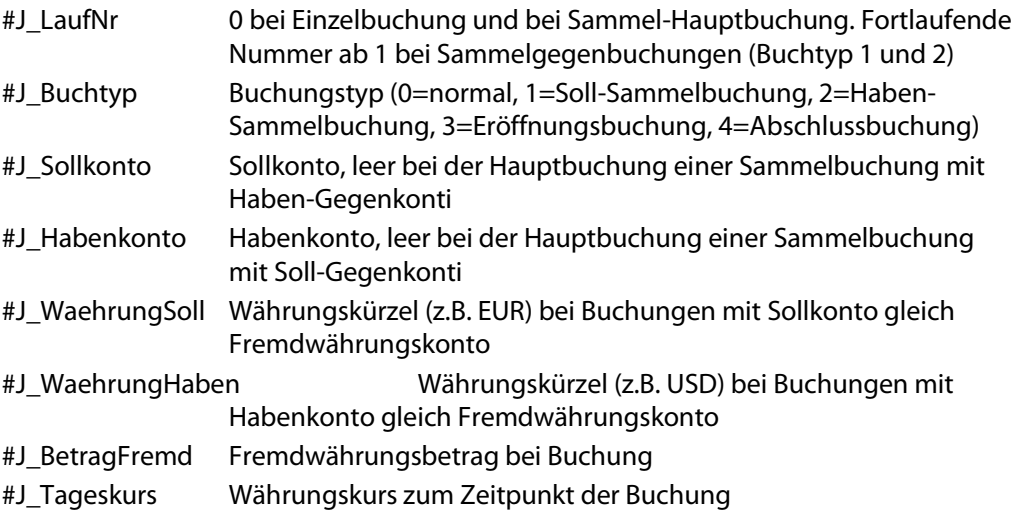

### Hinweise

- Es gibt nur entweder ein Soll-Fremdwährungskonto oder ein Haben-Fremdwährungskonto, nicht beides gleichzeitig.
- Bei Sammelunterbuchungen muss immer auch das Gegenkonto aus der Hauptbuchung mitangegeben werden
- ▶ Bei Import in Q3 Fibujournal: J\_TagesKurs\*J\_BetragFremd muss = J\_BetragCHF sein
- Empfehlung bei Import: J\_BelegNr weglassen, damit die XML-Schnittstelle die Belegnummer automatisch vergibt
- Wird ein Feld nicht mitgegeben, so bleibt es leer (entspricht bei Zahlenwert=0). Ausnahmen:
	- J\_WaehrungSoll und J\_WaehrungHaben werden automatisch auf CHF gesetzt
	- J\_BelegNr wird automatisch vergeben

# 3. EXPORTAUFTRAG

# 3.1. FINLEITUNG

Eine XML-Datei für den Datenexport (= , Exportauftrag') aus Q3 Datenbanken beinhaltet die Definition von 1..n Datenbanken, pro Datenbank 1..n Tabellen, sowie pro Tabelle ein Filter (entspricht dem Where-Statement in SQL) und 1..n Feldnamen der Felder, die pro Datensatz exportiert werden sollen.

U Mit <Q3DB name=…" kann der Dateiname (z.B. SWA\_ADR.SQA) oder die Identifikation (z.B. AdressDB) der Datenbank angegeben werden. Fehlt beim Dateinamen der Pfad, so wird die Datenbankdatei aus dem aktuellen Mandantenverzeichnis angesprochen.

Eine Tabelle kann 1..n mal pro Datenbank oder für ein Table-Feld deklariert werden (z.B. für das Feld #A\_Positionen im Datensatz 'DKF'). Die Syntax des Where-Statements entspricht derjenigen in Formularen (siehe F1-Hilfe, Formeln). Wichtig: Texte innerhalb der Formel müssen in einfachen, die Formel als Ganzes muss in doppelten Hochkommas gesetzt werden (siehe Beispiel). Feldnamen müssen mit "#' beginnen. Im Parameter <Q3Export> kann angegeben werden, in welche XML-Datei das Resultat geschrieben werden soll. Wird kein Name (dest=) angegeben, so wird ein Dateiname mit Datum und Zeit erzeugt. Wird kein Name oder ein Name ohne Pfad angegeben, so wird die Exportdatei im Ordner "Q3Result" des aktuellen Mandanten, oder, falls festgelegt, ins XML-Transferverzeichnis abgelegt (siehe Kapitel 5.3).

## 3.2. BEISPIEL

```
<?xml version="1.0" encoding="utf-8"?> 
<Q3Export dest="swa_adr.xml"> 
  <Q3DB name="SWA_ADR.SQA"> 
   <Q3Table name="QStdSort" Where="(#RecDate2>6.5.2016)AND(#Ort='Bern')"> 
    <Q3Record> 
     <AdressNr/> 
     <ExternalID/> 
     <Anrede/> 
     <Vorname/> 
     <Sprache/> 
     <Name1/> 
    <Plz/>
    <Ort/ <EMail/> 
     <Telefon1/> 
     <Zustaendig/> 
     <ZuVorname/> 
     <ZuAnrede/> 
    </Q3Record> 
   </Q3Table> 
 </O3DB></Q3Export>
```
# 4. IMPORTAUFTRAG

## 4.1. FINI FITUNG

Eine XML-Datei für den Datenimport (= 'Importauftrag') in Q3 Datenbanken beinhaltet die Definition von 1..n Datenbanken, pro Datenbank 1..n Tabellen, sowie pro Tabelle 1..n Datensätze mit jeweils 1..n Feldern mit Feldinhalt.

Eine Tabelle kann 1..n mal pro Datenbank oder für ein Table-Feld deklariert werden (z.B. Feld A\_Positionen im Datensatz , DKF'.

#### U Als Format wird UTF-8 erwartet.

## 4.2. BEISPIEL DEBITOR-RECHNUNGEN

```
<?xml version="1.0" encoding="utf-8"?> 
<Q3Import> 
  <Q3DB name="D:\QDaten\Standard\SWA_DEBJ.SQD"> 
   <Q3Table Name="QStdSort"> 
   <Q3Record> 
   <A Auftragstyp>1</A Auftragstyp>
    <A_AdressNr>00161</A_AdressNr> 
    <A_Positionen> 
     <Q3Record> 
      <P_Text>UHT-Milch</P_Text> 
     <P_Preis>2.00</P_Preis>
      <P_Rabatt>11.00</P_Rabatt> 
      <P_Steuer>EXPORT</P_Steuer> 
     </Q3Record> 
     <Q3Record> 
      <P_Text>UHT-Milch</P_Text> 
      <P_Preis>2.000</P_Preis> 
     <P_Steuer>EXPORT</P_Steuer>
     </Q3Record> 
    </A_Positionen> 
   </Q3Record> 
   <Q3Record> 
    <A_Auftragstyp>1</A_Auftragstyp> 
    <A_AdressNr>30358</A_AdressNr> 
    <A_Positionen> 
     <Q3Record> 
      <P_Text>Programmierung Akonto 2008</P_Text> 
     <P_Preis>77980.00</P_Preis>
     <P_Steuer>U7.6B</P_Steuer>
     </Q3Record> 
    </A_Positionen> 
   </Q3Record> 
   </Q3Table> 
 </Q3DB></Q3Import>
```
## 4.3. BEISPIEL FIBU-EINZELBUCHUNGEN

<?xml version="1.0" encoding="utf-8"?>

<Q3Import>

<Q3DB name="FibuJournal">

- <Q3Table Name="QStdSort">
- <!-- Einzelbuchung CHF-->
	- <Q3Record>
		- <J FLaufNr>0</J FLaufNr>
		- <J \_Buchtyp>0</J\_Buchtyp>
	- <J\_Buchungsdatum>10.03.2017</J\_Buchungsdatum>
	- <J \_Sollkonto>4070</J\_Sollkonto>
	- <J \_Habenkonto>1010</J\_Habenkonto>
	- <J \_SteuerSoll>V7.7B1</ J \_SteuerSoll>
	- <J \_SteuerHaben></ J \_SteuerHaben>
	- <J \_BetragCHF>80.50</ J \_BetragCHF>
	- <J \_Buchungstext>Swisscom-Rechnung Februar 2017</J\_Buchungstext>

</Q3Record>

- <!-- Einzelbuchung EUR-->
	- <Q3Record>
	- <J \_FLaufNr>0</J\_FLaufNr>
	- <J \_Buchtyp>0</J\_Buchtyp>
	- <J\_Buchungsdatum>12.03.2017</J\_Buchungsdatum>
	- <J \_Sollkonto>1021</J\_Sollkonto>
	- <J \_Habenkonto>6001</J\_Habenkonto>
	- <J SteuerSoll></J SteuerSoll>
	- <J \_SteuerHaben>U7.7B</ J \_SteuerHaben>
	- <J \_BetragCHF>450.00</ J \_BetragCHF >
	- <J \_WaehrungSoll>EUR</ J \_WaehrungSoll>
	- <J \_WaehrungHaben>CHF</ J \_WaehrungHaben>
	- <J \_Tageskurs>1.5000</ J \_Tagskurs>
	- <J BetragFremd>300</J BetragFremd >
	- <J \_Buchungstext>Provision Januar 2017</J\_Buchungstext>

</Q3Record>

# 4.4. BEISPIEL FIBU-SAMMELBUCHUNG

<?xml version="1.0" encoding="utf-8"?>

<Q3Import>

- <Q3DB name="FibuJournal">
- <Q3Table Name="QStdSort">
- <!—Sammel-Hauptbuchung -->
	- <Q3Record>
	- <J \_FLaufNr>0</J\_FLaufNr>

<J Buchtyp>1</J Buchtyp>

<J\_Buchungsdatum>20.03.2017</J\_Buchungsdatum>

<J \_Sollkonto>1010</J\_Sollkonto>

<J \_BetragCHF>1000.00</ J \_BetragCHF>

<J \_Buchungstext>Verkauf Produkt A</J\_Buchungstext>

</Q3Record>

<!— 1. Sammel-Gegenbuchung -->

<Q3Record>

- <J \_FLaufNr>1</J\_FLaufNr>
- <J \_Buchtyp>2</J\_Buchtyp>
- <J\_Buchungsdatum>20.03.2017</J\_Buchungsdatum>

<J \_Sollkonto>1010</J\_Sollkonto>

<J \_Habenkonto>6001</J\_Habenkonto>

- <J \_SteuerHaben>U7.7B</ J \_SteuerHaben>
- <J \_BetragCHF>950.00</ J \_BetragCHF>
- <J \_Buchungstext>Verkauf Produkt A</J\_Buchungstext>

</Q3Record>

<!— 2. Sammel-Gegenbuchung -->

<Q3Record>

<J \_FLaufNr>2</J\_FLaufNr>

<J \_Buchtyp>2</J\_Buchtyp>

<J\_Buchungsdatum>20.03.2017</J\_Buchungsdatum>

<J Sollkonto>1010</J Sollkonto>

<J \_Habenkonto>6020</J\_Habenkonto>

<J SteuerHaben>U8.0B</J SteuerHaben>

<J \_BetragCHF>50.00</ J \_BetragCHF>

<J \_Buchungstext>Versandeinnahmen</J\_Buchungstext>

</Q3Record>

</Q3Table>

 $<$ /O3DB $>$ 

</Q3Import>

## 4.5. VORGABEN

In Q3 Software können für jeden Datensatztyp (insb. Adressen, Artikel, Dokumente) mittels Menü Datei+Vorgaben Vorgabewerte für Felder gesetzt werden (z.B. Feld Zahlungsfrist=30 für Dokument Rechnung).

Bei jeder Tabelle, die im Importauftrag deklariert wird, kann mittels new="default" mitgegeben werden, dass diese Vorgaben übernommen werden sollen. Beispiel: <Q3Table Name="QStdSort" New="Default">

# 4.6. VERVOLLSTÄNDIGEN

Q3 Software prüft beim Sichern verschiedener Datensätze (insb. Adressen, Artikel, Dokumente) ob alle Werte richtig gesetzt sind und vervollständigt bei Bedarf. Das automatische Vervollständigen kann ausgeschaltet werden (nicht empfehlenswert).

Beispiel: <Q3Table Name="QStdSort" Complete="no">

# 4.7. LOGFILE

Mit dem Namen des Import- oder des Exportauftrags, jedoch mit Erweiterung ".log" wird ein Logfile geschrieben mit allen Fehlsituationen (ins gleiche Verzeichnis). Wird kein Logfile geschrieben, hat der Import / Export ohne Probleme geklappt.

# 5. AUTOMATISMEN (INSB. FÜR SHOP-SOFTWARE)

# 5.1. ALLGEMEINES

In der Konfiguration von Q3 Software (Datei+Konfiguration, Formate+Einstellungen) kann unter 'Datentransfer' ein Datenverzeichnis festgelegt werden, in welchem XML-Dateien zum Einsatz kommen für den Datenaustausch zwischen externen Programmen und Q3 Software.

# 5.2. EXTERNE DATENSATZ-IDENTIFIKATION

Die meisten Datensätze sind in Q3 Software eindeutig identifiziert (z.B. eine Adresse durch die Adressnummer, ein Artikel durch die Artikelnummer). In externen Programmen (z.B. Internet-Shop) müssen oft eindeutige Datensatz-Identifikationen erzeugt werden, bevor ein Datensatz zu Q3 Software transferiert wird.

Die Datensätze der wichtigsten Tabelle verfügen deshalb über ein ExternalID-Feld. Hier kann das externe Programm eine eindeutige Referenz mitgeben, welche im Q3 Datensatz abgelegt wird.

U Das ExternalID-Feld wird nie von Q3 Software selber vergeben. Es wird aber im Eigenschaften-Fenster des Datensatzes (z.B. Adress-Eigenschaften) angezeigt.

Für folgende Tabellen ist ein ExternalID-Feld verfügbar: Adressen #ExternalID Artikel #S ExternalID Dokumente #A\_ExternalID Rechnung, Quittung, Lieferschein usw.

Wichtig ist die ExternalID insbesondere bei Adressen und Artikeln.

## 5.3. TRANSFERVERZEICHNIS

Ist unter Datei+Konfiguration, Formate+Einstellungen ein Datenverzeichnis (XML-Transfer) gesetzt, werden in Q3 Software automatische Abläufe ausgeführt:

- $\triangleright$  Neue, geänderte und gelöschte Datensätze werden in Export-Dateien geschrieben (Q3Changes)
- $\triangleright$  Import- und Exportaufträge werden abgearbeitet
- $\triangleright$  Resultate von Exportaufträgen werden in Resultatdateien geschrieben
- Ein Taskmanager kann angewiesen werden, automatisiert Import- und Exportaufträge abzuarbeiten

Dazu werden folgende Ordner im Transferverzeichnis geführt:

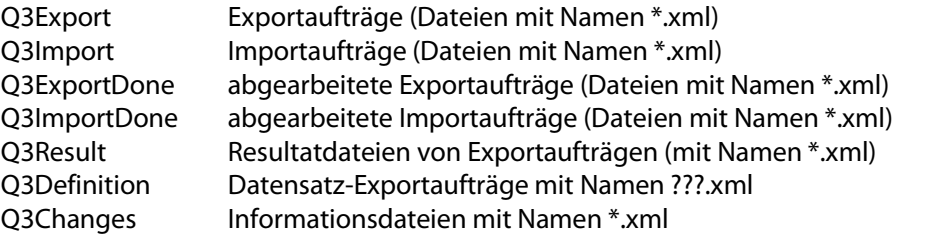

Im Transferverzeichnis selber wird die Datenbank 'Q3XML.QRR' geführt. Darin werden alle abgearbeiteten Import- und Exportaufträge eingetragen. Die Datei kann via Menü Datei+Datenbank+XML-Datentranfer eingesehen werden.

 $\boxed{1}$  Resultatdateien (Ordner Q3Result) und Informationsdateien (Ordner Q3Changes) sind vom gleichen Format wie Importaufträge (siehe Kapitel 4).

### Exportaufträge

Ist in Q3 Software ein Datentransferverzeichnis definiert, so kann unter Datei+Datenbank+XML-Datentranfer das Programm angewiesen werden, alle Exportaufträge im Ordner 'Q3Export' abzuarbeiten. Dabei erzeugt das Programm im Ordner 'Q3Result' pro Exportauftrag eine Resultatdatei. Der Name der Resultatdatei kann unter "<Q3Export dest=""...>" festgelegt werden. Enthält diese Zielangabe keinen Pfad, so wird die Resultatdatei im Ordner 'Q3Result' unter dem angegebenen Namen abgelegt. Wird der dest="-Parameter weggelassen, so erzeugt Q3 Software die Resultatdatei mit gleichem Dateinamen wie beim Exportauftrag. Existiert unter dem gleichen Namen bereits eine Resultatdatei, so wird diese um die neuen Resultate ergänzt.

Abgearbeitete Exportaufträge werden in den Ordner Q3ExportDone verschoben. Existiert im Zielordner bereits eine Datei mit gleichem Namen, wird eine Laufnummer an den Dateinamen angehängt.

### Importaufträge

Ist in Q3 Software ein Datentransferverzeichnis definiert, so kann unter Datei+Datenbank+XML-Datentranfer das Programm angewiesen werden, alle Importaufträge im Ordner , Q3Import' abzuarbeiten.

Abgearbeitete Importaufträge werden in den Ordner Q3ImportDone verschoben. Existiert im Zielordner bereits eine Datei mit gleichem Namen, wird eine Laufnummer an den Dateinamen angehängt.

## Informationsdateien

Informationsdateien nach Q3Changes werden geschrieben, wenn im Verzeichnis Q3Definition für einen Datensatz-Typ ein Exportauftrag mit dem Namen der Formatdefinition vorhanden ist, z.B. Exportauftrag ADF.xml für Adressen und Exportauftrag ARF.xml für Artikel). In diesen Exportaufträgen müssen die Elemente <Q3DB> und <Q3Table> weggelassen werden.

Informationsdateien haben immer das Format von Importdateien.

Für jeden neu angelegten, jeden geänderten und jeden gelöschten Datensatz erzeugt Q3 Software einen Eintrag in Q3Changes. Dabei gilt:

- Wird im Exportauftrag im Element <Q3Record> mit dest='"…"' ein Dateiname angegeben, so erzeugt das Programm unter diesem Namen eine Informationsdatei (z.B. <Q3Record name=ADF" dest="ADF-Changes.xml">).
- Fehlt der 'dest='-Parameter im <Q3Record>-Element, so wird als Name die Formatdefinition verwendet (also z.B ADF.xml für geänderte Adressen).
- Im Element <Q3Record> wird in der Informationsdatei mittels Parameter Action=' mitgegeben, ob der Datensatz neu erfasst ("new"), geändert ("update") oder gelöscht ("delete") wurde.

Beispiel: <Q3Record Action=update">

Ist noch keine solche Informationsdatei vorhanden, wird sie neu angelegt, ist sie vorhanden, werden Änderungen angehängt.

## **Taskmanager**

Q3 Software kann in zweiter Instanz auch als Taskmanager gestartet werden. Dabei kommt die gleiche Verknüpfung zum Einsatz wie beim normalen Programmstart, jedoch ergänzt um den Parameter /tm. Idealerweise sollten auch Benutzer und Mandant als Parameter mitgegeben werden, so dass der Taskmanager ohne manuelle Eingabe gestartet werden kann.

Beispiel C:\...Q3Software\Q3Software.exe … /tm /m ProbeAG /u Supervisor

Dem Taskmanager kann die Aufgabe erteilt werden, automatisch, z.B. alle 15 Minuten alle Exportaufträge im Ordner 'Q3Export' abzuarbeiten. Das externe Programm muss die Ordner Q3Result und Q3Changes regelmässig auf enthaltene Dateien \*.xml prüfen, diese Dateien abarbeiten und anschliessend löschen oder in einen andern Ordner verschieben.

Dem Taskmanager kann analog die Aufgabe erteilt werden, automatisch alle Importaufträge im Ordner , Q3Import' abzuarbeiten.

Die Konfiguration des Taskmanagers erfolgt nicht im Taskmanager selber sondern wird im Fenster Konfiguration (*Datei+Konfiguration*) via Menü *Detail+Konfiguration* Taskmanager (XML) vorgenommen.

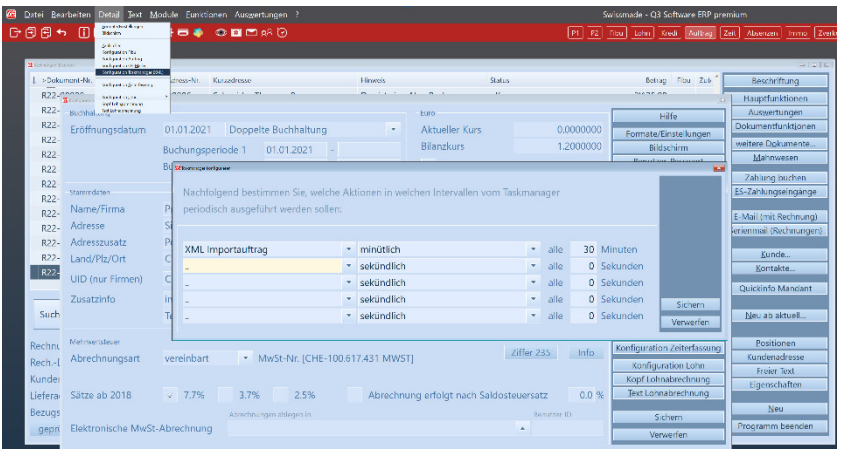

#### Fenster Konfiguration Taskmanager (XML)

| 圆<br>Datei Bearbeiten Detail Text Module Funktionen Auswertungen ?                                                                        |               |            |            |        |                      |                |          |                      |  | Q3 Software - 2022 [Mandant Standard]<br>Swissmade - |                 |                  |  |
|----------------------------------------------------------------------------------------------------|---------------|------------|------------|--------|----------------------|----------------|----------|----------------------|--|------------------------------------------------------|-----------------|------------------|--|
| $0.0000$ $\ddot{\omega}$ $\rightarrow$ $\omega$ $\omega$ $\sim$ $\omega$<br>├─ 同日ゎ<br>P1 P2 Fibu Lohn Kredi<br>Auftrag Zeit Absenzen Immo |               |            |            |        |                      |                |          |                      |  |                                                      |                 |                  |  |
|                                                                                                    |               |            |            |        |                      |                |          |                      |  |                                                      |                 |                  |  |
| <b>Continente diale 1001</b>                                                                                                    |               |            |            |        |                      |                |          |                      |  |                                                      |                 | $  -   +   +  $  |  |
| >Datum                                                                                                    | Zeit          | Adress-Nr. | Name       | Aktion |                      | Element        |          | Status               |  | P Beendet                                            | Hinweis         | Benutzer         |  |
| 16.11.2022                                                                                                    | 16:27:20      |            |            |        | XML Importauftrag    | $- - -$        |          | erlediat             |  | 1 16:27:21                                           |                 | Timertask        |  |
| 16.11.2022                                                                                                    | 16:27:30      |            |            |        | XML Importauftrag    | <b>HALL</b>    |          | erledigt             |  | 1 16:27:31                                           |                 | Timertask        |  |
| 16.11.2022                                                                                                    | 16:27:40      |            |            |        | XML Importauftrag    | $-1$           |          | erledigt             |  | 1 16:27:41                                           |                 | <b>Timertask</b> |  |
| 16.11.2022                                                                                                    | 16:27:50      |            |            |        | XML Importauftrag    | $-11$          |          | erlediat             |  | 1 16:27:51                                           |                 | Timertask        |  |
| 16.11.2022                                                                                                    | 16:28:00      |            |            |        | XML Importauftrag    | <b>Service</b> |          | erledigt             |  | 1 16:28:01                                           |                 | Timertask        |  |
| 16.11.2022                                                                                                    | 16:28:10      |            |            |        | XML Importauftrag    | ---            |          | erlediat             |  | 1 16:28:11                                           |                 | <b>Timertask</b> |  |
| 16.11.2022                                                                                                    | 16:28:20      |            |            |        | XML Importauftrag    | $- - -$        |          | erlediat             |  | 1 16:28:21                                           |                 | <b>Timertask</b> |  |
| 16.11.2022                                                                                                    | 16:39:50      |            |            |        | XML Importauftrag    | $\sim$ $-$     |          | erlediat             |  | 1 16:39:51                                           |                 | <b>Timertask</b> |  |
| 16.11.2022                                                                                                    | 16:40:00      |            |            |        | XML Importauftrag    | $- - -$        |          | erlediat             |  | 1 16:40:01                                           |                 | Timertask        |  |
| 16.11.2022                                                                                                    | 16:40:10      |            |            |        | XML Importauftrag    | $-1$           |          | erlediat             |  | 1 16:40:11                                           |                 | <b>Timertask</b> |  |
| 16.11.2022                                                                                                    | 16:40:20      |            |            |        | XML Importauftrag    | $-10$          |          | erledigt             |  | 1 16:40:21                                           |                 | <b>Timertask</b> |  |
| 16.11.2022                                                                                                    | 16:40:30      |            |            |        | XML Importauftrag    | $-1$           |          | erlediat             |  | 1 16:40:31                                           |                 | Timertask        |  |
| 16.11.2022                                                                                                    | 16:40:40      |            |            |        | XML Importauftrag    | $-111$         |          | erlediat             |  | 1 16:40:41                                           |                 | Timertask        |  |
| 16.11.2022                                                                                                    | 16:40:50      |            |            |        | XML Importauftrag    | $-11$          |          | erledigt             |  | 16:40:51                                             |                 | Timertask        |  |
| 16.11.2022                                                                                                    | 16.41:00      |            |            |        | XML Importauftrag    | $- - -$        |          | erlediat             |  | 1 16:41:01                                           |                 | Timertask        |  |
|                                                                                                    |               |            |            |        |                      |                |          |                      |  |                                                      |                 |                  |  |
|                                                                                                    |               |            |            |        |                      |                |          |                      |  |                                                      |                 |                  |  |
| $\vert$ ><br>Suchen                                                                                                    | > <<br>$\leq$ | Gehe zu    | Selektion  | Info   | <b>Config Mailer</b> | Config XML     | Vorlagen | <b>Details</b>       |  | Mailer starten                                       | Mailer anhalten | Exit             |  |
|                                                                                                    |               | Filter ein | Markieren+ | Hilfe  | Löschen/Archivieren  |                |          | nur aktuelle Adresse |  |                                                      |                 |                  |  |

Fenster Taskmanager XML

## 5.4. ADRESSEN

Sollen Adressen zwischen einer externen Software (insb. Shop-Lösung, nachfolgende Beispiele beziehen sich auf eine Shop-Lösung) und Q3 Software ausgetauscht werden, so sind erweiterte Funktionalitäten im Importauftrag verfügbar.

### Neue Adresse ab Shop in Q3 Software einfügen

#### Prämisse: Neuer Kunde registriert sich im Shop. Adresse existiert noch nicht in Q3 Software.

Im Importauftrag kann im Element <Q3Record> oder im Feld #ExternalID gesteuert werden, ob und wie mit einer allfällig bereits in Q3 Software vorhandenen Adresse umgegangen werden soll:

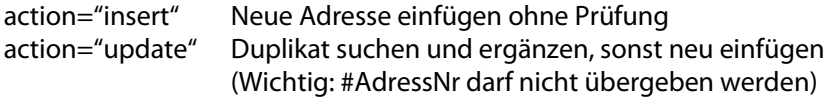

Beispiel: <#ExternalID action="update">123456</#ExternalID> Beispiel: <Q3Record action="update">

Da für jede Adresse, die importiert wird, ein Eintrag in 'Q3Changes' erfolgt, ist es der Shop-Software in einem nachfolgenden Lauf möglich, Shop-Adressen um die Kundennummer aus Q3 Software zu ergänzen.

 $\boxed{1}$  Wenn das Feld #AdressNr ab der Shop-Software gesetzt werden soll, muss in Q3 Software dafür ein Nummernkreis reserviert werden. Werden Adressen direkt in Q3 Software erfasst, müssen Adressnummern oberhalb dem Shop-Nummernkreis vergeben werden.

U Wichtig: Alle unter Datei+Vorgaben definierten Vorgabewerte werden beim Einfügen einer neuen Adresse gesetzt, und müssen nicht von der externen Software übergeben werden, wenn der Parameter new="default" gesetzt ist (siehe Kapitel 4.3)!

### Adresse ab Shop in Q3 Software ändern

#### Prämisse: Kunde ist im Shop und in Q3 Software vorhanden. Kunde ändert Adresse.

Wird im Importauftrag das Feld #AdressNr mitgegeben, so kann mit Parameter handle="update" Q3 Software angewiesen werden, die mitgegebenen Felder in der Q3 Adresse zu ändern. Wird das Feld #ExternalID ebenfalls mitgegeben, so wird die Anweisung nur akzeptiert, wenn der Wert mit dem in Q3 Software gespeicherten Wert übereinstimmt.

Beispiel: <#AdressNr action="update">123456</#AdressNr> Beispiel: <Q3Record action="insert">

### Adresse wird in Q3 Software geändert

Prämisse: Kundenadresse wird in Q3 Software geändert.

Für jede Adresse, welche in Q3 Software geändert wird, und bei der das Feld #ExternalID gesetzt ist, schreibt Q3 Software einen Eintrag in ,Q3Changes'. Dabei wird das Element Q3Record um den Parameter action="update"' ergänzt.

Beispiel: <Q3Record action="update">

### Adresse wird in Q3 Software gelöscht

#### Prämisse: Adresse wird in Q3 Software gelöscht, und soll auch im Shop gelöscht werden.

Für jede Adresse, welche in Q3 Software gelöscht wird, und bei der das Feld #ExternalID gesetzt ist, schreibt Q3 Software einen Eintrag in 'Q3Changes'. Dabei wird das Element Q3Record um den Parameter action="delete"' ergänzt.

## 5.5. ARTIKEL

Sollen Artikel zwischen einer externen Software (insb. Shop-Lösung, nachfolgende Beispiele beziehen sich auf eine Shop-Lösung) und Q3 Software ausgetauscht werden, so sind erweiterte Funktionalitäten im Importauftrag verfügbar.

### Neuer Artikel ab Shop in Q3 Software einfügen (Datenhoheit Q3 Software)

Im Importauftrag kann das Feld #S\_ExternalID mitgegeben werden. Da für jeden Artikel, der importiert wird, ein Eintrag in 'Q3Changes' erfolgt, ist es der Shop-Software in einem nachfolgenden Lauf möglich, Shop-Artikel um die Artikelnummer aus Q3 Software zu ergänzen. Das Feld #S\_ArtikelNr sollte für neue Artikel nicht oder leer übergeben werden, es sei denn, für Artikel ab Shop ist ein eigener Nummernkreis vorgesehen oder Artikelnummern werden komplett vom Shop verwaltet.

## Neuer Artikel ab Shop in Q3 Software einfügen (Datenhoheit Shop)

Im Importauftrag kann das Feld #S\_ArtikelNr mitgegeben werden. Die Shop-Software ist dafür verantwortlich, dass keine bereits vorhandene Artikelnummer mitgegeben wird.

 $\Box$  Alle unter *Datei+Vorgaben* für Artikel definierten Vorgabewerte werden beim Einfügen eines neuen Artikels gesetzt, und müssen nicht von der externen Software übergeben werden, wenn der Parameter new="default" gesetzt ist (siehe Kapitel 4.3)!

## Artikel ab Shop in Q3 Software ändern

Wird in der XML-Importdatei das Feld #S\_ArtikelNr mitgegeben, so kann mit Parameter handle="update" Q3 Software angewiesen werden, die mitgegebenen Felder im Q3 Artikel zu ändern. Existiert noch kein Artikel, mit dieser Artikelnummer, so wird ein neure Artikel angelegt. Der Parameter kann auch im Element Q3Record mitgegeben werden.

Beispiel: <#S\_ArtikelNr action="update">12345</#S\_ArtikelNr> Beispiel: <Q3Record action="update">

### Artikel wird in Q3 Software geändert

Für jeden Artikel, welcher in Q3 Software geändert wird, und bei dem das Feld #ExternalID gesetzt ist, schreibt Q3 Software einen Eintrag in 'Q3Changes'. Dabei wird das Feld #ArtikelNr oder das Element <Q3Record> mit dem Parameter 'action="update"' ergänzt.

## Artikel wird in Q3 Software gelöscht

#### Prämisse: Adresse wird in Q3 Software gelöscht, und soll auch im Shop gelöscht werden.

Für jeden Artikel, welcher in Q3 Software gelöscht wird, und bei dem das Feld #ExternalID gesetzt ist, schreibt Q3 Software einen Eintrag in 'Q3Changes'. Dabei wird das Feld #ArtikelNr oder das Element <Q3Record> mit dem Parameter 'action="delete"' ergänzt.

# 6. ANHANG

# 6.1.PARAMETER-STEUERUNG

## Q3DB

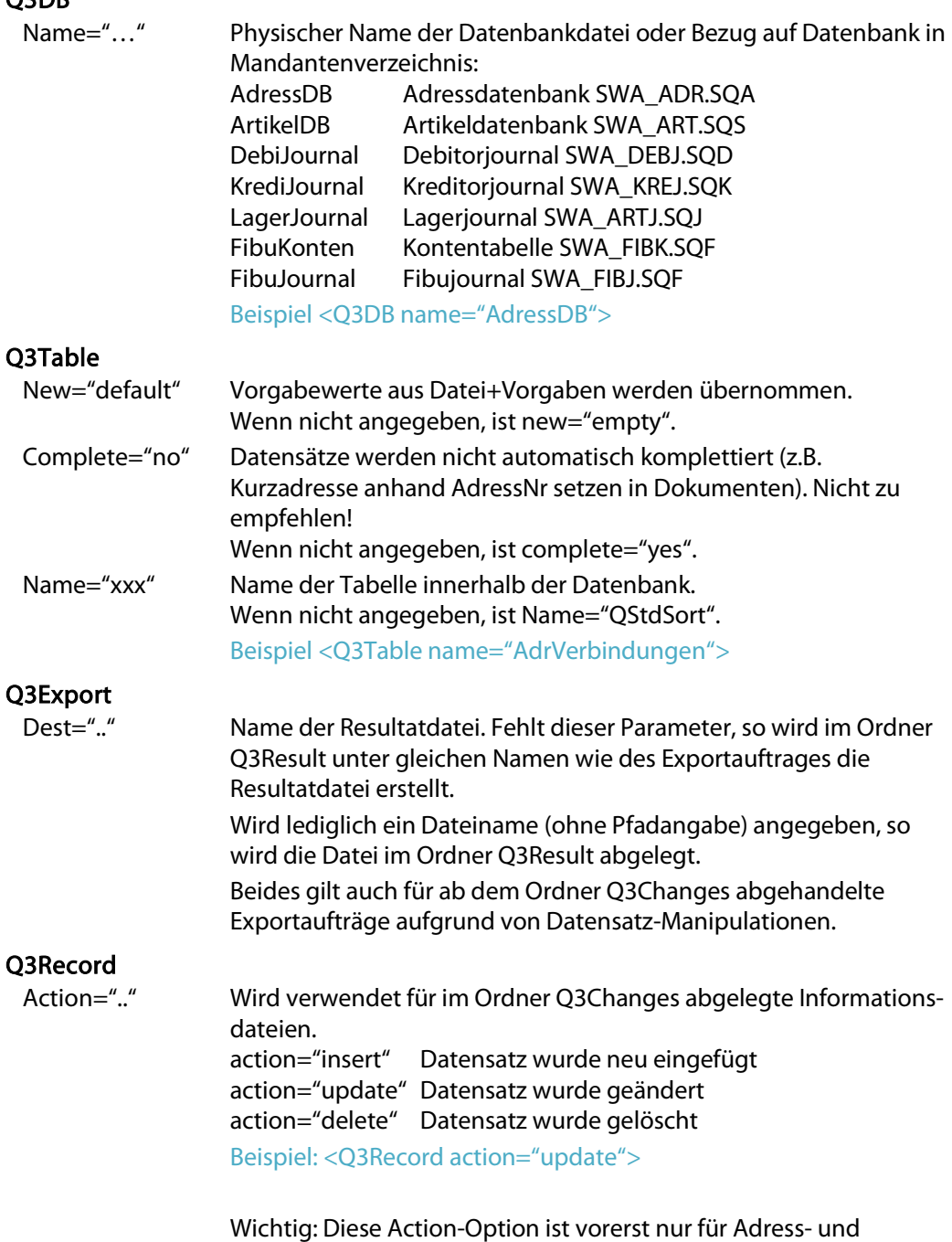

Artikeldatensätze verfügbar!